# Oracle Linux 9 Upgrading System With Leapp

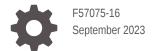

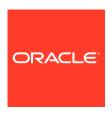

Oracle Linux 9 Upgrading System With Leapp,

F57075-16

Copyright  $\ensuremath{\texttt{@}}$  2022, 2023, Oracle and/or its affiliates.

# Contents

| Conventions                                                                                                    | V                                      |
|----------------------------------------------------------------------------------------------------|----------------------------------------|
| Documentation Accessibility                                                                                                    | V                                      |
| Access to Oracle Support for Accessibility                                                                                                    | V                                      |
| Diversity and Inclusion                                                                                                    | V                                      |
| About Leapp                                                                                                    |                                        |
| Supported Leapp Features                                                                                                    | 1-1                                    |
| Upgrading Oracle Linux 8 Systems                                                                                                    | 1-1                                    |
| Upgrading Oracle Linux 8 Oracle Cloud Infrastructure Instances                                                                                                    | 1-2                                    |
| Upgrading Oracle Linux 8 KVM Hosts                                                                                                    | 1-2                                    |
| Requirements for Upgrading Kernels Upgradeable With Leapp                                                                                                    | 1-3<br>1-3                             |
|                                                                                                    |                                        |
| Preparing for the Upgrade                                                                                                    |                                        |
| Preparing for the Upgrade Upgrading the System                                                                                                    |                                        |
|                                                                                                    | 3-1                                    |
| Upgrading the System                                                                                                    | 3-1<br>3-1                             |
| Upgrading the System  Assessing the Capability of the System for Upgrading                                                                                                    |                                        |
| Upgrading the System  Assessing the Capability of the System for Upgrading Running the Preupgrade                                                                                                    | 3-1                                    |
| Upgrading the System  Assessing the Capability of the System for Upgrading Running the Preupgrade Analyzing the Leapp Report                                                                                                    | 3-1<br>3-2                             |
| Upgrading the System  Assessing the Capability of the System for Upgrading Running the Preupgrade Analyzing the Leapp Report GPG Key Issue Btrfs File System Issue OSMS Managed Instances                                               | 3-1<br>3-2<br>3-2<br>3-2<br>3-3        |
| Upgrading the System  Assessing the Capability of the System for Upgrading Running the Preupgrade Analyzing the Leapp Report GPG Key Issue Btrfs File System Issue OSMS Managed Instances Providing Information to the Leapp Answerfile | 3-1<br>3-2<br>3-2<br>3-2<br>3-3<br>3-3 |
| Upgrading the System  Assessing the Capability of the System for Upgrading Running the Preupgrade Analyzing the Leapp Report GPG Key Issue Btrfs File System Issue OSMS Managed Instances                                               | 3-1<br>3-2<br>3-2<br>3-2<br>3-3        |

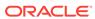

4

Completing Postupgrade Tasks

# 5 Troubleshooting Oracle Linux Upgrades

|   | Tools for Troubleshooting                      | 5-1 |
|---|------------------------------------------------|-----|
|   | Known Issues                                   | 5-1 |
|   | Upgrade Issues                                 | 5-1 |
|   | System Management Issues                       | 5-3 |
|   | File Systems and Storage Issues                | 5-4 |
|   | Networking Issues                              | 5-4 |
|   | Virtualization and Containers Issues           | 5-5 |
|   | Hardware Related Issues                        | 5-6 |
|   | Leapp Overlay Size Issues                      | 5-6 |
| А | Supported Repositories in Leapp Upgrades       |     |
|   | Repository Mappings                            | A-1 |
|   | Using Command Arguments to Enable Repositories | A-2 |

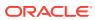

# **Preface**

Oracle Linux 9: Upgrading Systems With Leapp provides information about how to use the Leapp utility to perform system upgrades from Oracle Linux 8 to the current Oracle Linux 9 release.

### Conventions

The following text conventions are used in this document:

| Convention | Meaning                                                                                                    |
|------------|----------------------------------------------------------------------------------------------------|
| boldface   | Boldface type indicates graphical user interface elements associated with an action, or terms defined in text or the glossary.         |
| italic     | Italic type indicates book titles, emphasis, or placeholder variables for which you supply particular values.                          |
| monospace  | Monospace type indicates commands within a paragraph, URLs, code in examples, text that appears on the screen, or text that you enter. |

# **Documentation Accessibility**

For information about Oracle's commitment to accessibility, visit the Oracle Accessibility Program website at https://www.oracle.com/corporate/accessibility/.

For information about the accessibility of the Oracle Help Center, see the Oracle Accessibility Conformance Report at https://www.oracle.com/corporate/accessibility/templates/t2-11535.html.

# Access to Oracle Support for Accessibility

Oracle customers that have purchased support have access to electronic support through My Oracle Support. For information, visit https://www.oracle.com/corporate/accessibility/learning-support.html#support-tab.

# Diversity and Inclusion

Oracle is fully committed to diversity and inclusion. Oracle respects and values having a diverse workforce that increases thought leadership and innovation. As part of our initiative to build a more inclusive culture that positively impacts our employees, customers, and partners, we are working to remove insensitive terms from our products and documentation. We are also mindful of the necessity to maintain compatibility with our customers' existing technologies and the need to ensure continuity of service as Oracle's offerings and industry

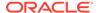

standards evolve. Because of these technical constraints, our effort to remove insensitive terms is ongoing and will take time and external cooperation.

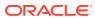

1

# **About Leapp**

The Leapp utility is a framework for updating and upgrading operating systems and applications. The utility's component packages enable the creation of different workflows into profiles for updating software.

Leapp operations consist of two phases:

- The preupgrade phase, where system checks are performed to verify if the software can be upgraded.
- The actual upgrade, which process is based on configuration files that map packages between previous and current versions of the software packages.

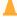

### **Caution:**

Currently, the Leapp utility is used to upgrade the OSs only, namely, from the *current* Oracle Linux 8 release to the *current* Oracle Linux 9 version. The procedures in this document *don't apply to* and *are unsupported on* any other OSs or versions.

# Supported Leapp Features

The Leapp utility can be used to upgrade local or remote Oracle Linux 8 systems and instances on Oracle Cloud Infrastructure that are based on the Oracle Linux 8 image.

# **Upgrading Oracle Linux 8 Systems**

For Oracle Linux systems, the following table lists supported and unsupported features by the Leapp utility.

| Upgradeable With Leapp                                                                                                    | Not Upgradeable With Leapp                                                                                                    |  |  |
|----------------------------------------------------------------------------------------------------|----------------------------------------------------------------------------------------------------|--|--|
| Platforms (latest shipping updates)  • x86_64 (RHCK and UEKR6 kernels)¹  • Arm (aarch64) (UEK kernel)²  Operating Systems  • Current Oracle Linux 8 version only  Profiles  • Minimal Install  • Virtualization Host  • Server with GUI  • Basic Web Server  • Infrastructure Server  • File and Print Server | <ul> <li>Oracle applications</li> <li>Oracle RDMA stack</li> <li>Oracle KVM stack</li> <li>Oracle DB products</li> <li>Anything not installed by using an ISO image (Ceph, GlusterFS, OCNE, OCI image, and so on)</li> <li>Migration from Oracle Container Runtime for Docker to Podman</li> <li>Migration of disks that are encrypted with LUKS</li> <li>ULN integration</li> <li>Upgrading with FIPS mode (not supported</li> </ul> |  |  |

# Upgrading Oracle Linux 8 Oracle Cloud Infrastructure Instances

The Leapp utility can also upgrade both the x86\_64 and Arm (aarch64) platforms that are running Oracle Linux 8 instances on Oracle Cloud Infrastructure.

The following table lists available and unavailable features:

| Supported by Leapp                                                                                                    | Unsupported by Leapp                                                                                                    |  |  |
|----------------------------------------------------------------------------------------------------|----------------------------------------------------------------------------------------------------|--|--|
| Images • Oracle Linux 8 See https://docs.oracle.com/iaas/Content/ Compute/References/images.htm                                                                                                    | Images  Bring Your Own (BYOI) Images See https://docs.oracle.com/iaas/Content/ Compute/References/ bringyourownimage.htm.  Oracle Cloud Infrastructure Marketplace images (Oracle Linux KVM, Oracle Cloud Developer, and so on.)              |  |  |
| Shapes     All Flexible Shapes     See https://docs.oracle.com/iaas/Content/     Compute/References/     computeshapes.htm#flexible.     All Virtual Machine Shapes     See https://docs.oracle.com/iaas/Content/     Compute/References/     computeshapes.htm#vmshapes. | Shapes  Bare Metal Shapes (Standard, Dense I/O, GPU, HPC)  See, https://docs.oracle.com/iaas/Content/Compute/References/computeshapes.htm#baremetalshapes                                                                                     |  |  |
|                                                                                                    | Instances that are being managed with the OS Management Service (OSMS)     See https://docs.oracle.com/iaas/osmanagement/osms/osms-getstarted.htm.     Any other unaccepted features listed in the table in Upgrading Oracle Linux 8 Systems. |  |  |

# Upgrading Oracle Linux 8 KVM Hosts

The Leapp utility can be used to upgrade Oracle Linux 8 systems that host KVM virtual machines. Systems must fulfill the other Leapp criteria listed in the previous sections. The following table lists the scope of KVM host support.

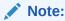

The Oracle Linux KVM Image isn't an Oracle Cloud Infrastructureplatform image and not supported by Leapp.

<sup>&</sup>lt;sup>1</sup>Latest shipping kernel versions

<sup>&</sup>lt;sup>2</sup>Limits exist on auto upgrading for Arm with UEK because the kernel page size changes from UEKR6 to UEKR7.

| Valid With Leapp |                                                                                      | Invalid With Leapp |                                                                                             |  |
|------------------|--------------------------------------------------------------------------------------|--------------------|---------------------------------------------------------------------------------------------|--|
| •                | Upgrading the Oracle Linux 8 Latest KVM packages to the Oracle Linux 9 KVM AppStream | •                  | Switching between stock Oracle Linux<br>KVM packages and Oracle Linux KVM Utils<br>packages |  |
| •                | Upgrading the Oracle Linux 8 KVM<br>Utilities to the Oracle Linux 9 KVM              | •                  | KVM packages or Appstream packages from developer repositories                              |  |
|                  | AppStream                                                                            | •                  | Packages or features not included with the shipping product                                 |  |
|                  |                                                                                      | •                  | Upgrading KVM hosts while KVM virtual machines (guests) are running.                        |  |

For repository mappings between preupgrade stage and postupgrade stage that involve KVM clients, see Supported Repositories in Leapp Upgrades.

# Requirements for Upgrading

To upgrade an Oracle Linux 8 system or instance, ensure that either one meets the following requirements:

- The minimum installation requirements as listed in System Requirements in Oracle Linux
   9: Installing Oracle Linux are met.
  - In particular, ensure that the system has disk space to complete the Leapp upgrade. Disk space in the /boot partition is especially paramount. The partition must have at least 250 MB of disk space to accommodate the installation of the Red Hat Compatible Kernel (RHCK) and Unbreakable Enterprise Kernel (UEK), initramfs, kdump images, and so on. Examine the preupgrade report which might notify you if insufficient disk space is detected. For more information about the preupgrade phase, see Assessing the Capability of the System for Upgrading.
- Only packages provided by Oracle are installed. Upgrade stability isn't guaranteed if third-party packages are present in the system.
- Oracle Linux yum server at https://yum.oracle.com or a corresponding yum mirror is accessible.
  - If accessing repositories from a mirror or a local repository, ensure that both Oracle Linux8 and Oracle Linux 9 channels are mirrored.
- x86\_64 deployments are running at least Unbreakable Enterprise Kernel Release 6 or the Red Hat Compatible Kernel (RHCK).
- aarch64 deployments are running at least the Unbreakable Enterprise Kernel Release 6.

Check the following references for information that might have an impact on the upgrade process:

- Oracle Linux 9: Release Notes for Oracle Linux 9
- Known Issues

# Kernels Upgradeable With Leapp

The following table provides guidance about which kernel upgrades can be performed with the Leapp utility. The table assumes that the Oracle Linux 8 host satisfies the requirements listed in Requirements for Upgrading.

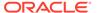

|                                                | Starting Kernel  | Ending Kernel    | Supported        |
|------------------------------------------------|------------------|------------------|------------------|
|                                                | (Oracle Linux 8) | (Oracle Linux 9) |                  |
| x86_64 not using<br>Btrfs file system          | RHCK             | RHCK             | Yes <sup>1</sup> |
|                                                | RHCK             | UEK              | No               |
|                                                | UEK              | UEK              | Yes              |
|                                                | UEK              | RHCK             | No               |
| x86_64 using Btrfs<br>file system <sup>2</sup> | UEK              | UEK              | Yes              |
|                                                | UEK              | RHCK             | No               |
| aarch64 <sup>3</sup>                           | UEK R7           | UEK <sup>4</sup> | Yes              |
| aarch64 not using<br>Btrfs file system         | UEK R6           | UEK <sup>4</sup> | Yes <sup>5</sup> |
| aarch64 using Btrfs<br>file system             | UEK R6           | UEK <sup>4</sup> | No <sup>5</sup>  |

<sup>&</sup>lt;sup>1</sup>Unbreakable Enterprise Kernel Release remains on the system or instance after the upgrade. If preferred, the administrator can remove this kernel.

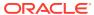

<sup>&</sup>lt;sup>2</sup>Beginning with Oracle Linux 8, RHCK doesn't support the Btrfs file system.

<sup>&</sup>lt;sup>3</sup>RHCK isn't distributed nor available for the aarch64 platform.

<sup>&</sup>lt;sup>4</sup>For aarch64 systems, Oracle Linux 9 ships with UEK R7.

<sup>&</sup>lt;sup>5</sup>The Arm page size changes from UEK R6 to UEK R7. For details, see Btrfs File System Issue.

# Preparing for the Upgrade

### **Caution:**

The SHA-1 hash algorithm is deprecated in Oracle Linux 9 and not used by default. This security policy affects RSA/SHA-1 signatures which can no longer be verified against the default cryptographic policy. Leapp upgrade is inhibited if packages are found with a RSA/SHA-1 digital signature. Before upgarding, consider the following options:

- Contact the package vendor and ask for new builds that are signed with valid signatures, and then install these.
- Alternatively, remove the incompatible packages.

For more information about Oracle Linux security, see General Oracle Linux documentation.

Complete the steps as applicable to prepare for an upgrade from Oracle Linux 8 to Oracle Linux 9. Unless specified otherwise, all of the procedures for upgrading an Oracle Linux 8 system also apply upgrading an Oracle Linux 8 instance on Oracle Cloud Infrastructure.

Review Completing Postupgrade Tasks in Oracle Linux 8: Upgrading Systems With Leapp and ensure that the Oracle Linux 8 system has been configured to be in a supported state.

### Important:

You **MUST** perform this step. In particular, remove older packages to avoid errors and to ensure a successful upgrade. This step is critical especially if the system has been upgraded earlier from an Oracle Linux 7 installation where residual packages can be inhibitors to an upgrade.

2. If the Oracle Linux 8 system was upgraded earlier from Oracle Linux 7 and then retained the use of legacy network scripts, you must migrate these scripts, as they're no longer usable in Oracle Linux 9. The presence of these scripts inhibits upgrading Oracle Linux 8 to Oracle Linux 9. For example, you can run the following command:

sudo nmcli connection migrate

For more information about configuring the network by using NetworkManager, see Oracle Linux 8: Setting Up Networking.

Ensure that SSH root login is disabled in the /etc/ssh/sshd config file by verifying that the comment mark (#) is at the beginning of the following line, as shown:

#PermitRootLogin yes

Alternatively, replace the yes value with no.

4. Set up a means to connect remotely through a console.

This document assumes that you're performing a Leapp upgrade remotely. In this case, a console is necessary so you can monitor the progress of the upgrade process, especially as the upgrade performs automatic reboots.

The following list shows console connection options you can use:

- Oracle Cloud Infrastructure instance: Create a console connection by following the instructions at https://docs.oracle.com/iaas/Content/Compute/References/ serialconsole.htm#Instance Console Connections.
- Oracle Linux server: Use Oracle Integrated Lights Out Manager (ILOM). See https://docs.oracle.com/en/servers/management/ilom/index.html.
- Oracle Private Cloud Appliance: Use the Instance Console Connection. See https://docs.oracle.com/en/engineered-systems/private-cloud-appliance/ index.html.
- Oracle Linux Virtualization Manager or Oracle Linux Kernel based Virtual Machines (KVM): User virt-viewer, virt-manager, or Cockpit Web Console.
   See Oracle Linux Virtualization Manager documentation.

### Note:

If you connect to the system by using SSH or by using VNC to a VNC service running on the system, you're disconnected during the upgrade process and are unable to log in until the upgrade is completed.

5. Perform a backup.

Always back up a system so that the system can be restored to its former state if the upgrade fails.

### Note:

For an Oracle Linux 8 instance in Oracle Cloud Infrastructure, perform a boot volume backup. For instructions, see https://docs.oracle.com/iaas/Content/Block/Concepts/bootvolumebackups.htm.

- 6. Shut down all production workloads that have been set up to run on the system, as the upgrade is intrusive and requires several reboots.
- 7. Disable Secure Boot if it's running.

To check the status of Secure Boot, choose from one of the following commands:

Using bootctl status, for example:

```
sudo bootctl status
...
Secure Boot: disabled
...
```

Using mokutil --sb-state, for example:

```
sudo mokutil --sb-state
SecureBoot disabled
```

If Secure Boot is enabled, you would need to access the system's firmware at boot time to disable the option.

8. Verify that the locale is set to en US.UTF-8.

```
cat /etc/locale.conf
```

If not yet set, edit the file to configure the locale, for example:

```
sudo localect1 set-locale LANG=en US.UTF-8
```

9. Disable AllowZoneDrifting in the firewall configuration file to prevent the Leapp upgrade from being blocked. Type:

```
\verb|sudo| sed -i "s/^AllowZoneDrifting=.*/AllowZoneDrifting=no/" / etc/firewalld/firewalld.conf| \\
```

- Leapp can't be used with Oracle Cloud Infrastructure instances that are using the OS Management Service (OSMS). If the instance isn't actively managed by OSMS, disable the OSMS Agent if it's running.
  - a. On the Oracle Cloud Infrastructure console, go to the Instances page.
  - **b.** Select the instance to be upgraded to view more instance information.
  - c. Under the Resources heading on the left panel, select **OS Management**.
    - If the OSMS Management description specifies "No OS management information is available for this resource," proceed to the next step.
    - If the description provides other information, then you can't upgrade the instance.
  - **d.** Return to the top of the instance information page.
  - e. Select the Oracle Cloud Agent tab.
  - f. Disable the OS Management Service Agent process that's running.

This process takes awhile to complete.

g. After waiting sufficiently, check for osms-agent processes again and ensure that none are running.

```
ps -ef | grep osms-agent
```

For more information, refer to https://docs.oracle.com/en-us/iaas/Content/Compute/Tasks/manage-plugins.htm#disable-one-plugin.

11. If the system has network mounted file systems, unmount them and then insert related entries in the /etc/fstab file inside comment marks.

See File Systems and Storage Issues.

12. If the system is behind a proxy, configure the proxy settings in /etc/dnf/dnf.conf, for example:

```
proxy=proxy-url:port
```

See Oracle Linux: Managing Software on Oracle Linux.

13. If you installed the python3-dnf-plugin-versionlock package, clear any packages with locked versions.

sudo dnf versionlock clear

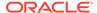

14. Obtain the latest Oracle Linux 8 packages.

```
sudo dnf update -y
```

**15.** If you're upgrading Oracle Linux 8 KVM hosts, stop all the virtual machines that might be running.

The command lists the virtual machines. From the list, stop specific virtual machines that are running.

a. List the available virtual machines.

```
sudo virsh list --all
```

**b.** From the list, stop individual virtual machines that are running.

```
sudo virsh shutdown vm-name
```

**16.** If the system is registered with ULN or a ULN mirror, unregister the system.

See the following documentation for this step.

- Removing a System From ULN in Oracle Linux: Managing Software on Oracle Linux
- Checking Yum Configuration in https://yum.oracle.com/gettingstarted.html#checking-yum-configuration.
- **17.** Reboot the system.

```
sudo reboot
```

18. Install the Leapp utility while enabling certain repositories, as follows:

```
sudo dnf install -y leapp-upgrade --
enablerepo=ol8 appstream,ol8 baseos latest
```

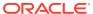

# **Upgrading the System**

This chapter discusses the different stages of a system upgrade, which are the assessment phase and the upgrade phase. The main commands to use for these stages are <code>leapp</code> <code>preupgrade</code> and <code>leapp</code> <code>upgrade</code>, and followed by command arguments. For a list of these arguments, use the <code>-help</code> or <code>--help</code> argument, for example:

```
sudo leapp preupgrade --help
```

Unless specified otherwise, all the procedures for upgrading an Oracle Linux 8 system also apply to upgrading an Oracle Linux 8 instance on Oracle Cloud Infrastructure.

# Assessing the Capability of the System for Upgrading

The preupgrade phase checks whether the system is fully ready for the upgrade.

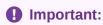

Refer also to Known Issues to better prepare the system for a Leapp upgrade.

# Running the Preupgrade

Through the preupgrade phase, you can check whether the system is fully ready for the upgrade.

Running the preupgrade phase is recommended to ensure that the system is cleared of issues that might impede the upgrade. In this phase, you generate an assessment report that identifies risks to upgrading. The report also provides recommendations for resolving those risks.

1. If you're using a proxy server, edit the /etc/yum.repos.d/leapp-upgrade-reposol9.repo by adding the proxy setting for each repository entry.

To add the setting in a single operation, you can run the following command:

```
sudo sed -i '/^enabled=0.*/a proxy=http://proxy-host:proxy-port' /etc/yum.repos.d/
leapp-upgrade-repos-ol9.repo
```

2. Run the preupgrade command.

Use the appropriate command argument for a system or an Oracle Cloud Infrastructure instance.

On a system:

```
sudo leapp preupgrade --oraclelinux [--enablerepo repository]
```

On an instance in Oracle Cloud Infrastructure:

```
sudo leapp preupgrade --oci [--enablerepo repository]
```

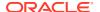

For detailed information about the arguments, see Using Command Arguments to Enable Repositories.

This process generates a process log, a report, and a file called answerfile.

# Analyzing the Leapp Report

The <code>/var/log/leapp/leapp-report.txt</code> identifies potential risks to the upgrade. The risks are classified as high, medium, or low. A high risk that would prevent an upgrade is further classified as an inhibitor. The report summarizes the issues behind the identified risk and also suggests remediations if any are needed.

Ensure that you complete the recommended remedies to clear risks that are labeled high and can inhibit the upgrade process.

After addressing the reported risks, run the preupgrade command again. In the regenerated report, verify that all serious risks are cleared.

To better illustrate the contents of the report, consider the following examples:

### **GPG** Key Issue

The report might warn about the gpg-pubkey.

```
Risk Factor: high
Title: Packages not signed by Oracle found on the system
Summary: The following packages have not been signed by Oracle and may be
removed during the upgrade process in case Oracle-signed packages to be removed
during the upgrade depend on them:
- gpg-pubkey
```

To resolve this issue, run the following command:

```
sudo rpm -qa | grep gpg-pubkey
```

If the command output lists only the Oracle Linux 8 public key <code>gpg-pubkey-ec551f03-53619141</code>, the issue can be safely ignored. Otherwise, any other unsigned packages or <code>gpg-pubkey</code> entries in the report must be manually analyzed, as they might be removed during the upgrade.

### Btrfs File System Issue

On aarch64 systems, the Leapp report might report the following:

```
Title: UEKR6 has been found and BTRFS filesystem is in use.

Summary: Upgrade process was interrupted because btrfs is enabled and UEKR6 has been found.
```

The page size for aarch64 systems has changed from 64 KB to 4 KB in UEK R7. For more information about issues that involve this feature, see the list of Arm Features in Oracle Linux 9 in Oracle Linux 9: Release Notes for Oracle Linux 9.

If your aarch64 system that is running UEK R6 is configured with the Btrfs file system, then you cannot use Leapp to upgrade to Oracle Linux 9. For more information about issues that involve upgrading aarch64 systems that use the Btrfs file system, see Unbreakable Enterprise Kernel Release 7: Release Notes (5.15.0-0.30).

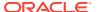

If your aarch64 system is running UEK R6 but does **not** use the Btrfs file system, then, for the upgrade to proceed, confirm and accept the page size change that takes effect as a result of the upgrade. You can confirm the page size change in the answer file or by running the following command:

```
leapp answer --section confirm_UEKR7_install_pagesize_4k.confirm=True
```

However, if your Oracle Linux 8 aarch64 system is already running UEK R7, then the upgrade to Oracle Linux 9 proceeds normally. No confirmation of the page change is required.

### **OSMS** Managed Instances

Oracle Cloud Infrastructure instances that are managed by Oracle Cloud OSMS service are inhibited from upgrading. Refer to the contents of the  $\vornounder{\text{var/log/leapp/leapp-report.txt}}$  for details.

The existence of /etc/yum.repos.d/\*.osms-backup files also indicates this issue.

To further investigate, go to the instance's terminal window and check for osms-agent-specific processes on the instance.

```
ps -ef | grep osms-agent

root 10873 10835 0 18:16 ? 00:00:00 /usr/bin/sudo -n /usr/libexec/oracle-cloud-agent/
plugins/osms/osms-agent
root 10886 10873 0 18:16 ? 00:00:00 /usr/libexec/oracle-cloud-agent/plugins/osms/osms-agent
root 10887 10886 1 18:16 ? 00:00:01 /usr/libexec/oracle-cloud-agent/plugins/osms/osms-agent
```

If the instance is not actively managed by OSMS, disable the OSMS Agent if it is running. Refer to the steps in Preparing for the Upgrade.

# Providing Information to the Leapp Answerfile

In addition to completing the recommendations of  $\sqrt{\sqrt{\log/\log p}/\log p}$ -report.txt, you must also provide answers to all the items in  $\sqrt{\sqrt{\log/\log p}/2}$ -answerfile.

An inhibitor might be reported both in /var/log/leapp/answerfile and /var/log/leapp/leapp-report.txt, with the latter file providing an alternative remedy. Despite overlapping contents, always examine both files to ensure a successful upgrade.

The <code>/var/log/leapp/answerfile</code> file consists of specific verification checks that Leapp performs on the system. A verification check contains information about the system and also prompts you for confirmation on the action to be performed. The file provides context and information to help guide you on the response required.

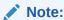

All verification checks listed in the <code>answerfile</code> must be answered. Unanswered items cause the upgrade process to halt.

The following is a sample entry from /var/log/leapp/answerfile:

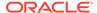

```
[remove pam pkcs11 module check]
# Title:
# Reason:
                     Confirmation
# ========= remove pam pkcs11 module check.confirm ===========
                      Disable pam pkcs11 module in PAM configuration? If no,
the upgrade
                      process will be interrupted.
                      PAM module pam pkcs11 is no longer available in RHEL-8
# Description:
since it was
                      replaced by SSSD.
                      bool
# Type:
# Default:
                      None
# Available choices: True/False
# Unanswered question. Uncomment the following line with your answer
```

Based on the example, each verification check is identified with a section heading in square brackets, such as <code>remove\_pam\_pkcsll\_module\_check</code>. The heading is followed by descriptions of the issue and the valid responses to address the issue.

To provide responses to answerfile, choose from one of the following methods:

Use the leapp answer command.

Run this command on the specific section that needs correcting. For example, to confirm the PAM module verification, you would type:

```
sudo leapp answer --section remove pam pkcs11 module check.confirm=True
```

• Edit the contents of /var/log/leapp/answerfile.

Go to the specific section that you want to confirm, such as [remove\_pam\_pkcsl1\_module\_check], uncomment its confirm = line and specify the answer, for example:

```
confirm = True
```

# Performing the Upgrade

After you have properly completed the <code>/var/log/leapp/answerfile</code> and verified that <code>/var/log/leapp/leapp-report.txt</code> no longer reports risks, upgrade the system as follows:

- 1. Using a console, connect to the system or the Oracle Cloud Infrastructure instance that you're upgrading.
  - If you're upgrading a remote system configured with a VNC server, connect to the system by using a VNC client.
  - If you're working on an Oracle Cloud Infrastructure instance, connect to the
    instance through the console connection you previously created in Preparing
    for the Upgrade. For instructions, see Connecting to the Serial Console in
    https://docs.oracle.com/iaas/Content/Compute/References/
    serialconsole.htm#Instance\_Console\_Connections.

For example, on a local terminal window, the command that's provided to connect to the instance might resemble the following syntax:

```
ssh -o ProxyCommand='ssh additional-commands
```

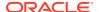

If the command doesn't work at first use, you might need to specify the -i path-to*key* option, for example:

```
ssh -i path-to-key -o ProxyCommand='ssh -i path-to-key additional-commands
```

- 2. On a separate terminal window of the system or instance to be upgraded, run the upgrade command with the appropriate command argument, depending on whether you're upgrading a system or an Oracle Cloud Infrastructure instance.
  - On a system:

```
sudo leapp upgrade --oraclelinux
```

On an instance in Oracle Cloud Infrastructure:

```
sudo leapp upgrade --oci
```

For detailed information about the command arguments, see Using Command Arguments to Enable Repositories.

**3.** At the end of the upgrade, reboot the system.

```
sudo reboot
```

4. While the system reboots, monitor the progress on the console.

At the completion of the boot process, the utility automatically proceeds with upgrading packages. This operation takes awhile to complete and also includes multiple automatic reboots.

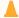

### **Caution:**

Do not interrupt the ongoing processes at this stage. Wait until the login screen appears, which indicates that the entire upgrade process has completed. Only then can you begin to use the system.

5. When the login screen appears on the console, log in with the proper credentials.

After the completion of an instance upgrade, the instance retains its Oracle Linux 8 base image on the Instance Details page of the Oracle Cloud Infrastructure console, for example, Oracle-Linux-8.6-2022.05-27-0. You can apply a custom tag so you can track the upgrades that have been performed on the instance after its creation.

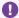

### Important:

See Oracle Linux 9 documentation for information about new features, changes, and deprecated items in Oracle Linux 9. Thus, you can identify post upgrade tasks that you might need to complete.

# Verifying the Upgrade

Upon completion, the upgrade process generates the same files as the preupgrade phase: a process log, a report, and the /var/log/leapp/answerfile. On the console, perform the following steps:

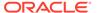

- **1.** Examine the /var/log/leapp/leapp-report.txt and fulfill any important recommendations to be completed after the upgrade process.
- **2.** Perform the following verifications:

To verify the system's new OS version, type:

```
cat /etc/oracle-release
```

To check the system's kernel version, type this command to verify that the kernel contains the el9 substring:

```
uname -r
```

You can also identify the system's default kernel with the following command:

```
sudo grubby --default-kernel
```

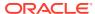

4

# Completing Postupgrade Tasks

### Important:

The following tasks aren't comprehensive. Depending on the setup, you might need to perform other procedures to return the newly upgraded system back into operation. Review the  $\sqrt{\sqrt{\log/\log p}/\log p}-report.txt$  that's generated after the upgrade. This report might contain more recommendations to ensure that the upgraded system remainns in a supported state.

1. Enable the firewall.

```
sudo systemctl start firewalld
sudo systemctl enable firewalld
```

- 2. Check that the network connections are operational, for example, by pinging the system and see if connectivity is obtained with the system.
- 3. If you had dnf customizations before the upgrade, restore them in the upgraded system's /etc/dnf/dnf.conf file, for example:

```
proxy=proxy-url:port
```

- 4. Restore network mounted file systems that you unmounted prior to the upgrade. See File Systems and Storage Issues.
- 5. If upgrading KVM hosts, restart the KVM virtual machines.

```
sudo virsh start vm-name
```

6. Set SELinux to run in Enforcing mode.

During the upgrade, the Leapp utility sets SELinux to run in Permissive mode. To restore the setting: To revert to Enforcing mode and verify the setting, type:

```
sudo setenforce enforcing
```

You can verify the mode of SELinux as follows:

```
getenforce
```

Enforcing

To make this setting persist across system reboots, add the following line to /etc/selinux/config:

SELINUX=enforcing

### Then run the following command:

```
sudo grubby --update-kernel=ALL --remove-args="enforcing=0"
```

7. Reevaluate then reapply the security policies such as setting cryptographic policies.

If you disabled Secure Boot during the preparation steps, reenable it in the system's firmware that you access at boot time.

Inspect the system for unneeded configurations and files.

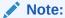

Some of these unneeded files might be reported in the generated /var/log/leapp/leapp-report.txt after the upgrade. Ensure that you review this report and complete its post upgrade recommendations.

This step aims to ensure that the configurations are consistent with the new OS version. The completion of this step would vary, depending on what you deem is important to retain from the previous system's state. Consider the following guidelines:

- Remove kernels and kernel modules that are no longer applicable. For example, if the system uses the Btrfs file system, then you can only use the UEK kernel. Therefore, consider removing the RHCK kernel and any earlier versions of the UEK kernel. Also, you can also rebuild the rescue kernel.
- If you remove kernels, you might also need to update the GRUB menu so that the menu options only reflect the actual kernels on the system.
- Review /etc/yum.repos.d for entries that might need to be addressed, such as customized repositories.

For example, during system updates, \*.rpmnew files might be created to prevent overwriting corresponding existing \*.rpm files. You would need to use the contents of the \*.rpmnew files to guide you when modifying the corresponding \*.rpm files.

- Remove residual packages from the previous Oracle Linux version.
  - a. Edit /etc/dnf/dnf.conf by removing or commenting out exclude= lines that refer to leapp packages.
  - b. Use commands such as rpm -qa to list packages that can be removed.

```
rpm -qa | grep el8
rpm -qa | grep leapp
```

c. Use the sudo dnf remove command to remove the packages listed by the queries.

### Caution:

Residual el8 packages that remain on the system do not receive updates. Vulnerability scanners or other security audits might report warnings or failures about these packages.

- Remove the /root/tmp leapp py3 directory, which is no longer needed.
- 10. If you removed the system from ULN to perform the upgrade, register the system again and configure the appropriate channels.

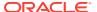

For more information, see Registering an Oracle Linux System With ULN and ULN Channel Subscription Management in Oracle Linux: Managing Software on Oracle Linux.

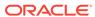

5

# Troubleshooting Oracle Linux Upgrades

This chapter provides troubleshooting information and describes known issues that might affect the upgrade process.

# **Tools for Troubleshooting**

Use the following options to generate more output when you are generating the preupgrade report or performing the actual upgrade:

- --verbose displays warnings, error messages, and other critical information.
- --debug adds debug information in addition to the same output as the --verbose option.

You can use the following resources and tools for obtaining troubleshooting information:

- /var/log/leapp/leapp-report.txt
- /var/log/leapp/leapp-upgrade.log
- /var/log/leapp/dnf-debugdata/: a directory for debug information. Note that this
  directory is created only if you use the --debug option when issuing either the
  preupgrade or the upgrade command.
- journalctl command

### **Known Issues**

The following are known issues that you might encounter when upgrading an Oracle Linux 8 system to Oracle Linux 9.

### **Upgrade Issues**

Optional Resilient Storage group isn't supported with Leapp

Leapp doesn't support the optional Resilient Storage group. The presence in the system of certain packages from that group might prevent a leapp upgrade to complete.

For example, the Resilient Storage group includes the lvm2-cluster package. In an Oracle Linux 8 installation, this package can be optionally added as part of either the Infrastructure Server and File profile or the Print Server profile. However, the package is an inhibitor and would cause the Leapp upgrade to fail.

BugID 33573562

Leapp might report missing packages that are marked for installation

The /var/log/leapp-preupgrade.log or /var/log/leapp-upgrade.log files might report a warning similar to the following:

Warning: Packages marked by Leapp for install not found in repositories metadata: rpcgen python3-pyxattr libnsl2-devel rpcsvc-proto-devel

These packages are in the Oracle Linux9 Codeready Builder repository, which is a developer repository and is disabled by default.

If the system requires these packages, then during the preupgrade or the upgrade phase, add the --enablerepo ol9\_codeready\_builder option to the appropriate Leapp command, for example:

```
sudo leapp upgrade --oraclelinux --enablerepo ol9 codeready builder
```

Repositories that have been enabled during the Leapp upgrade remain enabled on the Oracle Linux 9 system after the upgrade completes.

Alternatively, after completing the upgrade, you can manually install the packages required for your installation by using the dnf command.

Bug ID 32827043

### Some e18 packages might not be upgraded

The same  ${\tt rpm}$  -qa command syntax in the previous item that detects MySQL-related \*.el8 packages might also list more \*el8 packages on the system that weren't upgraded. Packages might not be upgraded if they were installed from repositories that aren't supported by Leapp, such as developer repositories. For such packages, do the following:

- 1. Go to https://yum.oracle.com and check the Oracle Linux 9 repositories that would serve the packages you need.
- 2. After the upgrade is completed, manually install the packages from those Oracle Linux 9 repositories.
- 3. After all the necessary packages have been installed, remove the residual el8 packages from the system.

Bug ID 32878386

### (aarch64) Upgrade log might report errors related to the vmd module

After completing an upgrade on aarch64 systems, the Leapp upgrade log might report the following message:

```
dracut-install: Failed to find module 'vmd'
```

The VMD module doesn't apply to the Arm architecture and therefore, the error message can be safely ignored.

Bug ID 34172552

### Errors reported that reference legacy directory /var/run

During the upgrade, messages similar to the following that reference the /var/run directory are reported:

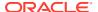

.

These messages can be ignored. The upgrade or package installation completes successfully.

As an alternative workaround, you can update the configuration by following the instructions in the message and change the legacy /var/run/\* directory path to /run/\*.

Bug ID 34491952

### Unsigned package generates warning when upgrading from Oracle Linux 8 to Oracle Linux 9

This issue applies to Oracle Linux 8 systems that were upgraded from Oracle Linux 7 and are later upgraded to Oracle Linux 9.

When you use Leapp to upgrade an Oracle Linux 7 system to Oracle Linux 8, an unsigned package kernel-workaround-0.1-1.el8.src.rpm is installed as part of the upgrade process. The Leapp upgrade successfully completes, but doesn't notify you of the package.

If you later run Leapp to upgrade this same system to Oracle Linux 9, this time the upgrade process detects the existence of the package and generates a warning in the /var/log/leapp/leapp-report.txt as follows:

```
Risk Factor: high
Title: Packages not signed by Oracle found on the system
Summary: The following packages have not been signed by Oracle and may be removed during the upgrade process in case Oracle-signed packages to be removed during the upgrade depend on them:
- gpg-pubkey
- kernel-workaround
Key: f5a5d58476a97bf0a8904d00df5d1321189849ad
```

You can disregard the message. The package doesn't prevent the upgrade from completing.

(Bug ID 35343479)

# System Management Issues

### Ksplice Uptrack software displays error messages

During the upgrade, the Oracle Ksplice Uptrack software might report errors similar to the following:

```
[ 256.033527] upgrade[390]: Upgrading : uptrack-1.2.80-0.el9.noarch 577/1453
[ 256.037151] upgrade[390]: Running scriptlet: uptrack-1.2.80-0.el9.noarch 577/1453
...
[ 256.045914] upgrade[390]: Traceback (most recent call last):
[ 256.049230] upgrade[390]: File "/usr/lib/uptrack/access-key-from-uln", line 9,
in <module>
[ 256.051376] upgrade[390]: from up2date_client import up2dateAuth, rpcServer
[ 256.056490] upgrade[390]: File "/usr/share/rhn/up2date_client/up2dateAuth.py",
line 74
[ 256.059251] upgrade[390]: os.chmod(path, 0600)
[ 256.060997] upgrade[390]: SyntaxError: invalid token
```

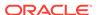

The report is a known but harmless issue, which you can ignore. After the upgrade is completed, Ksplice continues to operate normally.

# File Systems and Storage Issues

### Systems with Btrfs in a RAID configuration can't be upgraded

A system that uses the Btrfs file system in a RAID configuration can't be upgraded. In the /var/log/leapp/leapp-report.txt that's generated by the preupgrade command, this configuration is flagged as an inhibitor and no remedy is provided. If you upgrade the system and that configuration is detected, the upgrade process halts.

### Upgrade blocked if winbind and wins Samba modules are used

If winbind and wins Samba modules are used in the <code>/etc/nsswitch.conf</code>, the upgrade is blocked. As a workaround, remove these modules from the file first, then perform the upgrade. After the upgrade is complete, restore these module entries to the file.

For more information about configuring these modules, see Oracle Linux 9: Managing Shared File Systems.

### Hosts with network mounted file systems can't be upgraded

Leapp doesn't support upgrading systems with mounted file systems on network storage, NFS, or iSCSI. As a workaround, unmount the file systems and comment out their entries from /etc/fstab. After the upgrade is completed, you can restore the entries and remount the file systems.

### **Networking Issues**

### Possible upgrade error if system has several NICs with the same prefix as NIC that's used by kernel

The in-place upgrade process might cause an error if the system to be upgraded has more than one NIC that shares the same prefix as the NIC that's used by the kernel, for example  ${\tt eth}$ . After the upgrade, the system's network connectivity is lost

For more information, see About Network Interface Names in Oracle Linux 8: Setting Up Networking.

### NetworkManager might not start after the upgrade completes

After the upgrade, the system's <code>NetworkManager</code> might not start because of the failure of its name resolution service. The failure can be verified by checking the status of the service.

```
systemctl status systemd-resolved.service
```

```
• systemd-resolved.service - Network Name Resolution
  Loaded: loaded (/usr/lib/systemd/system/systemd-resolved.service;
disabled; >
  Active: inactive (dead)
   Docs: man:systemd-resolved.service(8)
        https://www.freedesktop.org/wiki/Software/systemd/resolved
```

The /var/log/messages file also reports the following error:

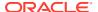

```
dbus-daemon[742]: [system] Activation via systemd failed for unit 'dbus-org.freedesktop.resolvel.service': Unit dbus-org.freedesktop.resolvel.service not found.
```

### To resolve this issue, choose one of the following workarounds:

Configure NetworkManager to not use systemd-resolved.service.

Add the following entries to the /etc/NetworkManager/conf.d/no-systemd-resolved.conf file:

```
[main]
systemd-resolved=false
```

Enable the systemd-resolved.service as follows:

```
systemctl enable systemd-resolved.service

Created symlink /etc/systemd/system/dbus-org.freedesktop.resolvel.service →
/usr/lib/systemd/system/systemd-resolved.service.

Created symlink
/etc/systemd/system/multi-user.target.wants/systemd-resolved.service →
/usr/lib/systemd/system/systemd-resolved.service.

systemctl start systemd-resolved.service
```

You can also adopt other methods that are more consistent with the network name resolution model that you're using for the specific setup. For useful information, see About Network Interface Names in Oracle Linux 9: Setting Up Networking.

### Virtualization and Containers Issues

KVM virtual machine snapshots might not be listed after an upgrade

After an upgrade, the libvirtd service might report snapshot-related error messages similar to the following:

```
libvirtd[53328]: internal error: Failed to parse snapshot XML from file
'/var/lib/libvirt/qemu/snapshot/path-to-previous-snapshot-file'
```

Furthermore, listing available snapshots from prior to the upgrade generates an empty list.

```
sudo virsh snapshot-list previous-snapshot-file Name Creation Time State
```

As a workaround, reboot the system. At the end of the boot process, the snapshots are listed and available again.

libvirtd service might fail to restart in nested virtualization configurations

In nested virtualization setups, the libvrtd service might not restart in the nested KVM host after the upgrade.

As a workaround, reboot the nested KVM host.

 Package installation failures reported when upgrading an Oracle Linux 8 KVM host Installation of userspace packages fail when upgrading a KVM host. This error can also be detected during the preupgrade phase. The Leapp utility would report the issue with messages similar to the following example:

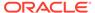

```
Risk Factor: high
Title: Unable to install RHEL 9 userspace packages
Summary:
...
Fatal glibc error: CPU does not support x86-64-v2
...
```

The error occurs because of a missing cpu mode declaration in the virtual machine's XML file. To work around this issue, follow these steps:

Run the following command:

```
sudo virsh edit vm-name
```

2. Add the following declaration to the virtual machine's XML file:

```
<cpu mode='host-model' check='partial'/>
```

Rerun the preupgrade process.

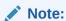

This issue is related to the issue KVM virtual machines panic when started on Oracle Linux 9 hosts that's documented in Oracle Linux 9: Release Notes for Oracle Linux 9.

### Hardware Related Issues

Systems with unrecognized hardware can't be upgraded

Support for certain hardware, such as the e1000 driver, has been removed from RHCK beginning from RHCK 8. The upgrade can't proceed on platforms that have such hardware installed. Even though UEK might continue to support the hardware, the upgrade procedure is still inhibited if the hardware is detected on the system.

# Leapp Overlay Size Issues

Upgrading might require increased overlay size

Upgrading Oracle Linux 8 systems with a huge number of packages to Oracle Linux 9 might fail because of insufficient space in the Leapp overlay file systems that are used during the upgrade. You might see the following error message:

```
Error: Transaction test error:
  installing package package-name needs 4MB on the / filesystem
```

As a workaround, increase the LEAPP\_OVL\_SIZE variable. The default size is 4096. The actual size you would need might be larger depending on the specific setup. Use the following command:

```
sudo export LEAPP_OVL_SIZE=new-size
```

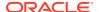

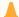

### **Caution:**

The new size that you set for this variable must not exceed 50 percent of the available space on the root partition.

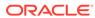

A

# Supported Repositories in Leapp Upgrades

This appendix shows repositories that are used in a system or instance upgrade that uses the Leapp uttility.

# **Repository Mappings**

The following table shows repository correspondences between Oracle Linux 8 and Oracle Linux 9. The table helps you to identify the corresponding repositories that the Leapp utility makes available after the host has completed upgrading to Oracle Linux 8.

| Oracle Linux 8 DNF<br>Repositories | Oracle Linux 9 DNF<br>Repositories | Notes                                                                      |
|------------------------------------|------------------------------------|----------------------------------------------------------------------------|
| ol8_baseos_latest                  | o19_baseos_latest                  | All Oracle Linux 9 upgrades require the BaseOS and AppStream repositories. |
| ol8_appstream                      | ol9_appstream                      |                                                                            |
| ol8_kvm_appstream                  | ol9_kvm_utils                      |                                                                            |
| ol8_UEKR7                          | o19_UEKR7                          | Oracle Linux 9 requires UEK                                                |
| ol8_UEKR6                          |                                    | R6 as a minimum UEK version.                                               |
| ol8_addons                         | ol9_addons                         |                                                                            |
| ol8_ksplice                        | ol9_ksplice                        | Available for Oracle Cloud<br>Infrastructure instances only.               |
| ol8_oci_included                   | o19_oci_included                   | Available for Oracle Cloud<br>Infrastructure instances only.               |
| ol8_codeready_builder              | ol9_codeready_builder              | Suggested for developer systems only.                                      |

This table shows the repository mappings for the Oracle Linux KVM Stack.

| Oracle Linux 8<br>KVM Stack   | Oracle Linux 8<br>Repository | ModuleStream                | Oracle Linux 9<br>KVM Stack   | Oracle Linux 9<br>Repository | Notes                                                            |
|-------------------------------|------------------------------|-----------------------------|-------------------------------|------------------------------|------------------------------------------------------------------|
| Stock RHEL8                   | ol8_appstrea<br>m            | virt:ol                     | Stock RHEL9                   | o19_appstrea<br>m            | The Stock RHEL KVM stacks are available in both RHCK and UEK.    |
| Oracle Linux 8<br>KVM for UEK | ol8_kvm_apps<br>tream        | <pre>virt:kvm_uti ls#</pre> | Oracle Linux 9<br>KVM for UEK | ol9_kvm_util<br>s            | The Oracle<br>KVM Utils<br>stack is<br>available in<br>UEK only. |

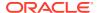

# Using Command Arguments to Enable Repositories

As more products are upgradeable with future versions of the Leapp utility, the number of repositories that need to be enabled after the upgrade might also increase. The Leapp upgrade commands would become complicatedly long as you manually list the repositories to be enabled in the command syntax.

Oracle has provided the following convenience switches or arguments that can be used with the Leapp preupgrade or upgrade commands. When used, these arguments automatically apply the --enablerepo subcommand to repositories that are appropriate to the host that you're upgrading.

### --oraclelinux

This argument is used on system upgrades that you perform either locally or remotely. The argument detects the system's architecture and automatically uses the repositories that are applicable to the architecture.

When you use this argument, the following repositories are automatically enabled:

- ol9 baseos latest
- ol9 appstream
- o19 UEKR7

### --oci

This argument is used on Oracle Cloud Infrastructure instance upgrades. The repositories covered by this argument are a superset of the --oraclelinux argument. When you use this argument, the following repositories are automatically enabled:

- o19 baseos latest
- ol9 appstream
- ol9 addons
- ol9 ksplice
- ol9 oci included
- o19 UEKR7

### --iso

Specify an Oracle Linux installation image to use to perform an in place upgrade. You must specify the full path to the ISO image:

```
sudo leapp upgrade --iso <path-to-ISO>
```

The ISO image must be stored on the local partition, not on removable media or the local network.

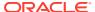

### **Caution:**

The --oraclelinux and --oci arguments for enabling default repositories are mutually exclusive.

For example, the preupgrade --oraclelinux command would be equivalent to the following syntax:

```
sudo leapp preupgrade --enablerepo 'ol9 baseos latest' --enablerepo
'ol9_appstream' --enablerepo 'ol9_UEKR7'
```

Use the --enablerepo option to enable more required repositories that aren't in the default list of repositories that are enabled by the argument that you're using. You must use the option for every additional repository you want to enable, for example:

```
sudo leapp preupgrade --oraclelinux --enablerepo 'ol9 addons' --enablerepo
'ol9 codeready builder' ...
```

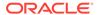